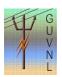

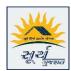

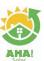

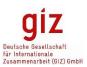

## Guidelines for "Re-call Vendor/Installer Details" on the Unified Single Window Rooftop PV Portal of Surya Gujarat

**Step 1:** In "Application Action" click on "Send Consumer Details-API" to fetch the Vendor Details from Surya Gujarat AHA Portal. It can be done from all the Logins of DisCom.

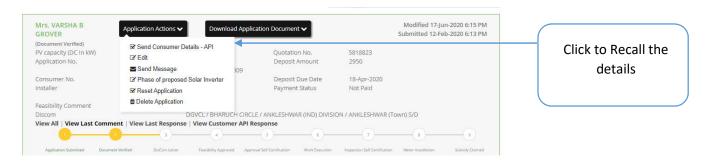

**Step 2:** Once Clicked, then within 24 hours details will be updated as the data is updated in batches.

--- End of Document---